# **Раздел 3 ИНТЕЛЛЕКТУАЛЬНЫЕ ТРАНСПОРТНЫЕ СИСТЕМЫ**

## УДК 004.94 DOI: 10.34046/aumsuomt 104/22

## **ОРГАНИЗАЦИЯ ЛАБОРАТОРНОГО ПРАКТИКУМА ДЛЯ ИЗУЧЕНИЯ КОНТРОЛЬНО-ИЗМЕРИТЕЛЬНОЙ АППАРАТУРЫ НА БАЗЕ ЛАБОРАТОРНО-ТЕХНИЧЕСКОЙ ПЛАТФОРМЫ N1 ELVIS 11+**

*Н.В. Старжинская, кандидат технических наук, доцент A.II. Чернова, кандидат технических наук, доцент*

Результатом работы является лабораторный практикум к дисциплинам «Метрология, стандартизация и сертификация» и «Радиоизмерения». Разработанные лабораторные работы позволят курсантам изучить основы проведения измерений физических величин и расчёта погрешностей измерений, закрепить теоретические знания в области радиоизмерений и метрологии, а также получить навыки создания виртуальных приборов в среде графического программирования Lab VIEW. Лабораторные работы внедрены в рабочую программу по дисциплине «Метрология, стандартизация и сертификация» специальности 25.05.03. '

Ключевые слова: радиоизмерения, метрология, лабораторная станция N1 ELVIS II+, виртуальные приборы, Lab VIEW.

# **ORGANIZATION OF A LABORATORY WORKSHOP FOR THE STUDY OF CONTROL AND MEASURING EQUIPMENT BASED ON THE N1 ELVIS 11+ LABORATORY AND TECHNICAL PLATFORM**

### *N. Starzhinskava, A. Chernova*

The result of the work is a laboratory workshop for the disciplines "Metrology, standardization and certification" and "Radio measurements". The developed laboratory work will allow cadets to learn the basics of measuring physical quantities and calculating measurement errors, consolidate theoretical knowledge in the field of radio measurements and metrology, as well as gain skills in creating virtual devices in the Lab VIEW graphical programming environment. Laboratory work was introduced into the work program on the discipline "Metrology, standardization and certification" specialty 25.05.03.

Key words: radio measurements, metrology, NI ELVIS II+ laboratory station, virtual instruments, LabVIEW.

Подготовка специалиста по технической эксплуатации радиоэлектронного оборудования предполагает обучение навыкам применения контрольно-измерительных приборов для тестирования и диагностики неисправностей.При этом, одной из основных проблем при подготовке инженеров является моральная и физическая устарелость учебного лабораторного оборудования. В свою очередь современные аппаратно-технические средства позволяют внедрить в образовательный процессвиртуальные измерительные технологии, позволяющиезаменить реальные измерительные устройства виртуальными приборами, обеспечивающими необходимое качество лабораторных исследований. Одним из современных лабораторных комплексов, который позволяет объединить измерительные приборы и программное обеспечение является модульная образовательная лабораторно-техническая платформа NIELVISII+, которая позволяет создать полнофункциональную лабораторию с широкими возможностями реального моделирования.

В состав комплекса входит настольная лабораторная станция NIELVISII+ с макетной платой, предназначенной для монтажа различных электрических схем. Совместно с аппаратными средствами комплекс включает в себя программируемые виртуальные приборы, базирующиеся на основе программного обеспечения Lab VIEW и поддерживающие аппаратные приборы и инструменты N1 ELVIS 11+ [1, 2] .Использование среды графического программирования Lab VIEW совместно с рабочей станцией NIELVISII+ или без неё позволяет создавать собственные виртуальные приборы для моделирования измерений.Целью такой лабораторной установки является изучение основ метрологии и радиоизмерений, а также получение навыков применения контролыю-измерительных приборов (мультиметров, цифровых осциллографов, генераторов сигналов, анализаторов спектра и др.).

В работе поставлена задача модернизации аппаратного обеспечения существующего лабораторного практикума по курсам «Метрология, стандартизация и сертификация» и «Радиоизмерения», задействованного в учебном процессе ГМУ им. адм. Ф.Ф. Ушакова специальности «Техническая эксплуатация транспортного радиооборудования». С этой целью разработан цикл лабораторных работ, в которых рассматриваются основы проведения измерений различных физических величин, методы выявления неисправностей компонентов электрических схем с помощью контрольно-измерительных приборов National Instrument и платформы NI ELVIS II+, а также методические указания по разработке и реализации виртуальных приборов в среде N1 Lab VIEW.

Разработанный лабораторный практикум состоит из цикла лабораторных работ, которые позволятзакрепить теоретические знания в области метрологии и радиоизмерений, а также получить практические навыки проведения измерений.В качестве примера приведем содержание некоторых лабораторных работ практикума.

В частности, в лабораторной работе №1 «Основы работы с NIELVISII+» курсантам предлагается ознакомиться с основами работы с лабораторным комплексом NIELVISII+, а также правилами пользования, встроенными виртуальными измерительными приборами (рис. 1) [2, 3, 4].

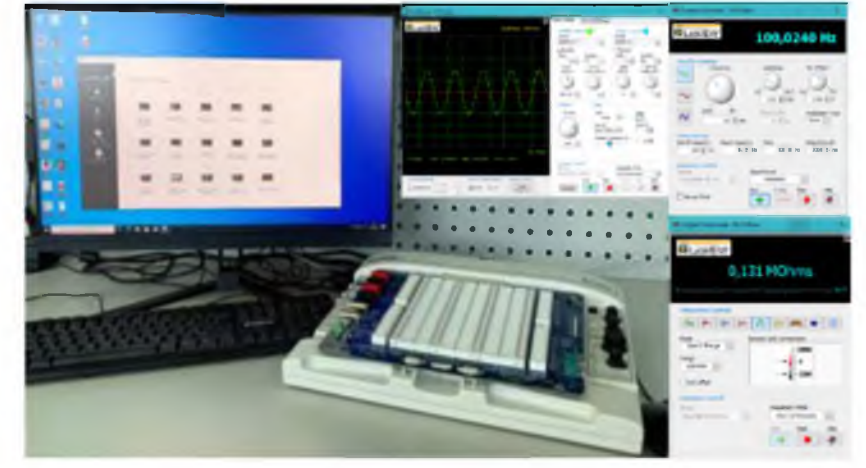

Рисунок 1- Рабочая станция NIELVISII+ и виртуальные измерительные приборы National Instrument

Целью лабораторной работы №2 «Выявление неисправностей радиоэлементов электрических схем с помощью мультиметра» является проверка работоспособности радиоэлементов. Для проведения лабораторной работы необходимо использовать набор радиоэлементов (резисторов, конденсаторов, диодов, транзисторов и т.д.) различного типа и номинала, а также виртуальный цифровой мультиметр Nationallnstruments. При выполнении лабораторной работы необходимо с помощью мультиметра в различных режимах измерений произвести замеры сопротивлений и напряжений между контрольными точками (рис. 2).Затем на основании проведенных измерений и полученных значений параметров сделать выводы об исправности элементов.

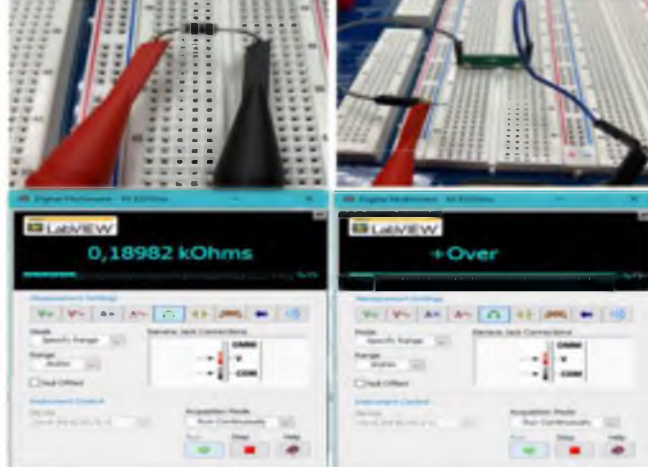

Рисунок 2 - Фрагмент проведения измерений при проверке диода с помощью цифрового мультиметра

Целью лабораторной работы №3 «Изучение принципов работы и измерений с помощью осциллографов» является изучение структуры и принципа работы осциллографа, а также получение умений настройки осциллографа для контроля параметров сигналов.На рис.Зприведены примеры наблюдения на экране осциллографа за изменением типов (гармонический и треугольный) и параметров (частоты, амплитуды) генерируемых сигналов [5].

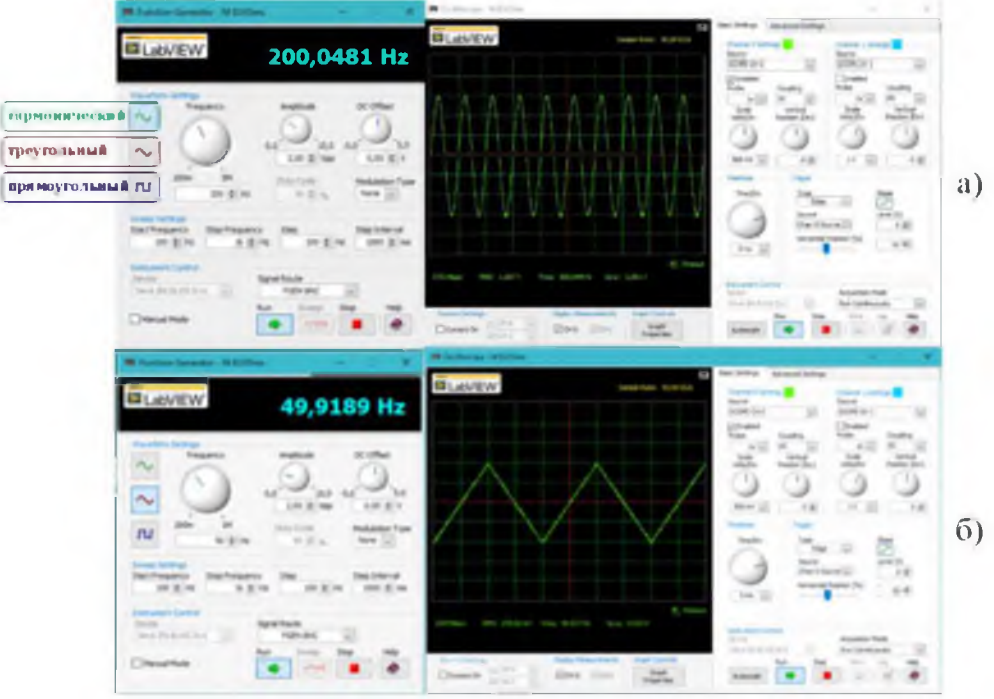

Рисунок 3 - Генератор стандартных сигналов (NI ELVISmx Function Generator) и осциллограф (NI ELVISmx Oscilloscope): а) гармонический сигнал; б) треугольный сигнал

Целью лабораторной работы №4 «Обнаружение и устранение неисправностей в электрических цепях» является проверка работоспособности радиоэлементов. Для выполнения лабораторной работы курсанту необходимо собрать одну и ту же электрическую схему, используя сначала исправные компоненты, а затем повторить лабораторную работу с неисправными компонентами.

Электрическая схема и параметры используемых при выполнении лабораторной работы компонентов и настройки приборов выбираются согласно заданию. В результате выполнения задания курсанту необходимо используя имеющиеся на платформе N1 ELVIS 11+ инструменты, обнаружить и определить характерные неисправности цепи (рис. 4).

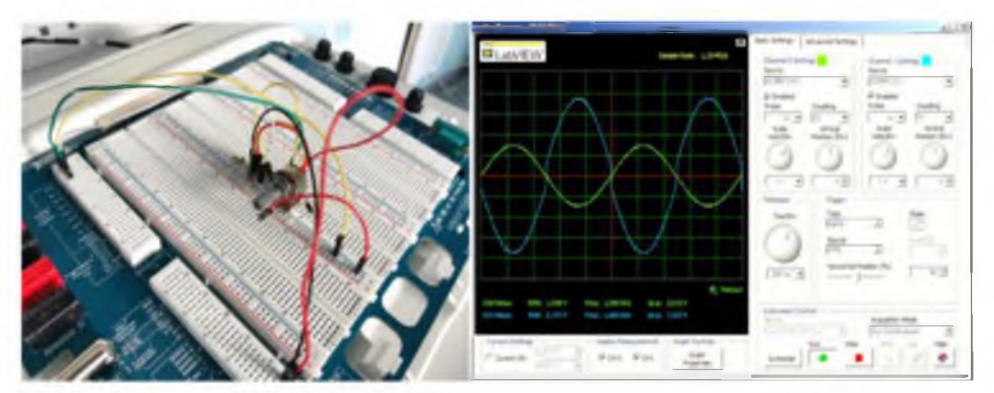

Рисунок 4 - Фрагмент проведения измерений при проверке работоспособности компонентов электрической схемы

Кроме работ с использованием рабочей станции ELVISII+, были разработаны виртуальные лабораторные работы без использования реального оборудования. В качестве измерительных приборов применяются виртуальные приборы (ВП) [6, 7, 8]. Так, в лабораторной работе №5 предлагается с помощью среды графического туальный прибор для измерения параметров сиг- туального прибора приведены на рис. 5. нала и нахождения погрешностей измерений.

программирования Lab VIEW смоделировать вир- Примеры лицевой панели и блок-диаграммы вир-

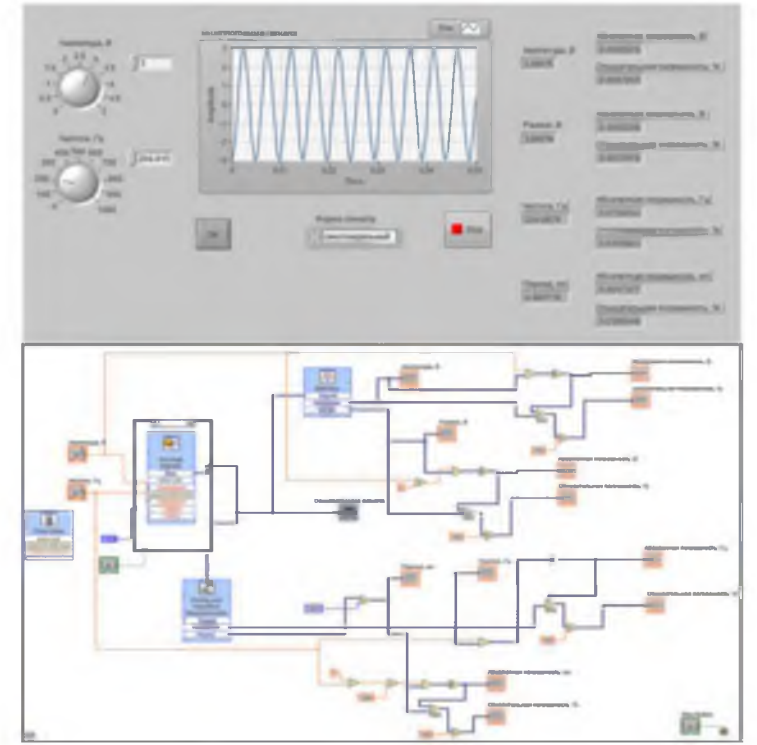

Рисунок 5 - Лицевая панель и блок-диаграмма виртуального прибора

Лабораторная работа №6 «Измерение частотных параметров сигнала в среде Lab VIEW» предназначена для изучения частотных характеристик (спектра) сигналов различной формы. Для проведения измерений курсантам необходимо

смоделировать виртуальный прибор с помощью программного обеспечения NILabVIEW. Примеры графического интерфейсаи блок-диаграммы ВП приведены на рис. 6.

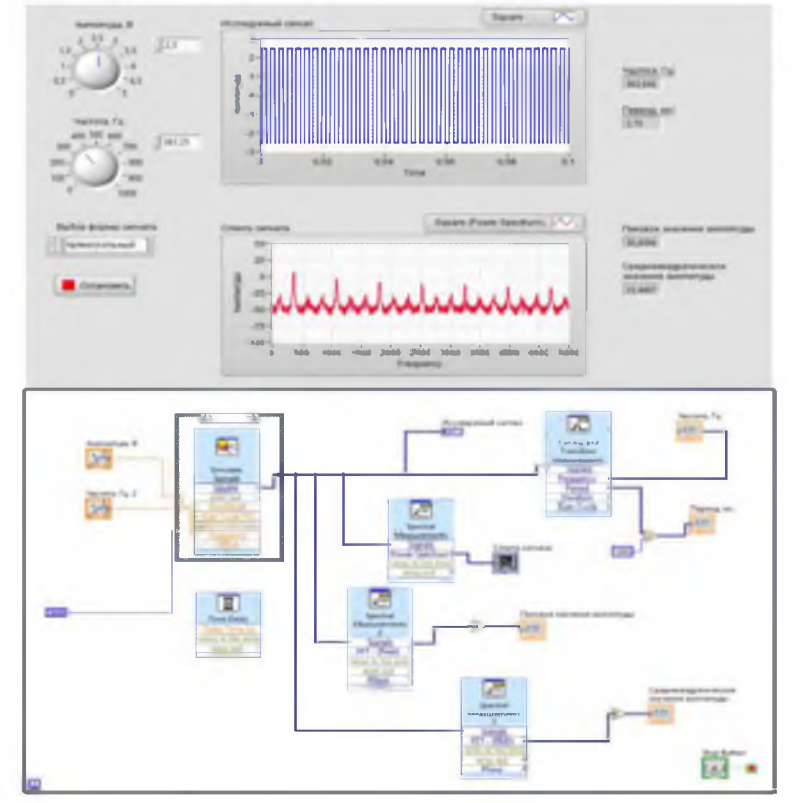

Рисунок 6 - Лицевая панель и блок-диаграмма виртуального прибора для измерения частотных параметров сигнала

Затем необходимо изучить частотные параметры сигнала с помощью смоделированного ВП.Данные, полученные с помощью виртуального прибора, передаются для дальнейшей обработки в приложение Microsoft Excel.

Разработанный лабораторный практикум адаптирован под рабочую учебную программу дисциплины «Метрология, стандартизация и сертификация» специальности 25.05.03 и может быть использован на лабораторных занятиях. Преимуществом использования программно-аппаратного комплекса NIELVISII+ и виртуальных приборов в учебном процессе является то, что он позволяет заменить лабораторию метрологии и радиоизмерений одной рабочей станцией, с помощью которой можно собирать различные электрические схемы на макетной плате и проводить измерения физических величин с помощью виртуальных приборов. Разработанный комплекс лабораторных работ позволит курсантам закрепить полученные теоретические знания в области радиоизмерений и метрологии, а также получить навыки применения контрольно-измерительных приборов для тестирования и диагностики неисправностей компонентов электрических схем. Кроме этого, создание виртуальных измерительных приборов позволит курсантам получить необходимый опыт в измерениях различных физических величин помощью среды графического программирования N1 Lab VIEW. В частности, такой подход удобен для дистанционного обучения курсантов или заочной формы обучения.

#### Литература

- 1. Лысенко О.В. Учебная лаборатория электроники на аппаратно-программном комплексе ELVIS-LabVIEW-Multisim: учеб. пособ. / О.В. Лысенко, П.П. Гавриш, Ю.А. Мелешкин. - Самара: Самар, гос. техн. ун-т, 2009. - 76 с.: ил.
- 2. N1 ELVIS II Series Specifications [Электронный ресурс] / Режим доступа: <https://www.ni.com/pdf/manuals/372590b.pdf>. Дата обращения: 03.03.2022.
- 3. NIELVISIISeries. Руководство пользователя [Электронный ресурс] / Режим до-CTyna:[https://www.ni.com/pdt7manuals/374629c.pdf](https://www.ni.com/pdf/manuals/374629c.pdf)  . Дата обращения: 05.03.2022.
- 4. Комплект виртуальных измерительных приборов для учебных лабораторий N1 ELVIS II Руководство пользователя [Электронный ресурс] / Режим доступа:

http://nitec.nstu.ru/upload/lib/NI%20ELVIS%20II% [20User%20Manual.pdf. Д](http://nitec.nstu.ru/upload/lib/NI%20ELVIS%20II%20User%20Manual.pdf)ата обращения: 03.03.2022.

5. Нефедов, В.И. Метрология и радиоизмерения: учебник для вузов / В.И. Нефедов, А.С. Сигов, В.К. Битюков и др. Под ред. В.И. Нефедова. - 2-е изд., перераб. - М.: Высш. шк., 2006. - 526 с.: ил.

- 6. Евдокимов, Ю.К. Lab VIEW для радиоинженера: от виртуальной модели до реального прибора. Практическое руководство для работы в программной среде Labview. / Ю.К. Евдокимов, В.Р. Линдваль, Г.И. Щербаков. - М.: ДМК Пресс,  $2007. -400$  c.
- 7. Бутырин, П.А. Автоматизация физических исследований и эксперимента: компьютерные измерения и виртуальные приборы на основе Lab VIEW Express / П.А. Бутырин. Т.А. Васьковская. В.В. Каратаев. С.В. Материкин- М.: ДМК Пресс.  $2005. -264$  c.
- 8. Кондратьев С.И[. Полипрофильная подготовка](http://elibrary.ru/item.asp?id=26605521)  [специалистов профессий экстремального риска](http://elibrary.ru/item.asp?id=26605521)  [при обучении на тренажерах \[](http://elibrary.ru/item.asp?id=26605521)Текст] / С.И. Кондратьев, Н.Б. Хмелева // [Вестник Пятигорского](http://elibrary.ru/contents.asp?issueid=1603044)  [государственного лингвистического универси](http://elibrary.ru/contents.asp?issueid=1603044)[тета,](http://elibrary.ru/contents.asp?issueid=1603044)- 2016,- [№ 2,](http://elibrary.ru/contents.asp?issueid=1603044&selid=26605521)- С. 217-222

#### **REFERENCES**

- 1. Lysenko, O.V. Uchebnaja laboratorija jelektroniki na apparatno-progranmmom komplekse ELVIS-Lab-VIEW-Multisim: ucheb. posob. / O.V. Lysenko, P.P. Gav rish, Ju.A. Meleshkin. - Samara: Samar. gos. tehn. un-t, 2009. - 76 s.: il.
- 2. N1 ELVIS II Series Specifications [Jelektronnyj resurs] / Rezhim dostupa: <https://www.ni.com/pdf/manuals/372590b.pdf>. Data obrashhenija: 03.03.2022.
- 3. N1 ELVIS II Series. Rukovodstvo pol'zovatelja [Jelektronnyj resurs] / Rezhim dostupa: [https://www.ni.com/pdf/manuals/374629c.pdf.](https://www.ni.com/pdf/manuals/374629c.pdf) Data obrashhenija: 05.03.2022.
- 4. Komplekt virtual'nyh izmeritel'nyh priborov dlja uchebnyh laboratorij NI ELVIS II Rukovodstvo pol'zovatelja [Jelektronnyj resurs] / Rezhim dostupa: <http://nitec.nstu.ru/up->

load/lib/NI%20ELVIS%20II%20User%20Manual.pdf. Data obrashhenija: 03.03.2022.

- 5. Nefedov, V.I. Metrologija i radioizmerenija: Uchebnik dlja vuzov / V.I. Nefedov, A.S. Sigov, V.K. Bitjukov i dr. Pod red. V.I. Nefedova. - 2-e izd., pererab. - M: Vyssh. shk., 2006. - 526 s.: il.
- 6. Evdokimov, Ju.K. Lab VIEW dlja radioinzhenera: ot virtual'noj modeli do real'nogo pribora. Prakticheskoe rukovodstvo dlja raboty v progranmmoj srede Labview. / Ju.K. Evdokimov, V.R. Lindval', G.I. Shherbakov. - М.: DMK Press, 2007. - 400 s.
- 7. Butyrin, P.A. Avtomatizacija fizicheskih issledovanij i jeksperimenta: komp'jutemye izmerenija i virtual'nye pribory na osnove Lab VIEW Ehrress / P.A. Butyrin. T.A. Vas'kovskaja. V.V. Karataev. S.V. Materikin - М.: DMK Press. 2005. - 264 s.
- 8. Kondrat'ev S.I. Poliprofil'naya podgotovka specialistov professij ekstremal'nogo riska pri obuchenii na trenazherah [Tekst] / S.I. Kondrat'ev, N.B. Hmeleva // Vestnik Pyatigorskogo gosudarstvennogo lingvisticheskogo universiteta. 2016. №2. S. 217-222